## DTX500 で XP70/X80/PCY100 をご利用いただくための設定手順

DTX500 モジュールで XP70/XP80/PCY100 をご利用いただく場合の設定手順を紹介します。

- 1. [SHIFT]ボタンを押した状態で電源スイッチを押してください。
- 2. ディスプレイ左下(下図赤枠参照)に表示される数字をご確認ください。

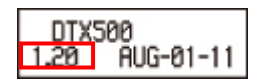

3. 下表のとおりパラメーターを設定してください。手順 2 で確認した数値により設定する パラメーターの数値が異なります。

**XP70**

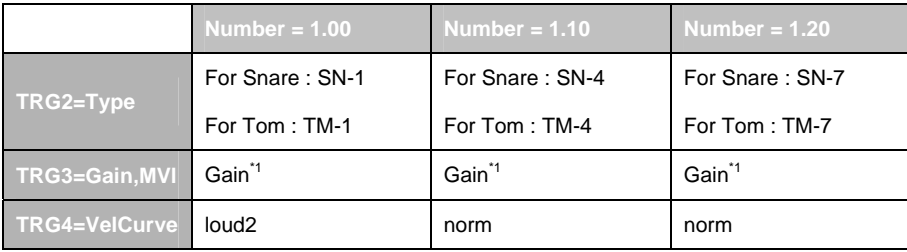

## **XP80**

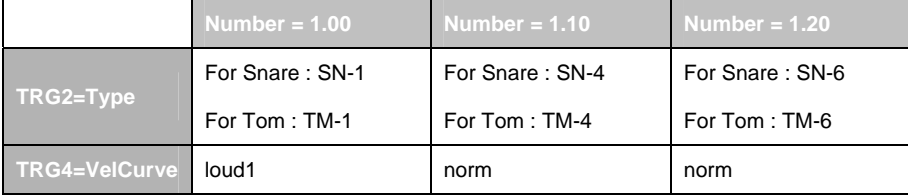

## **PCY100**

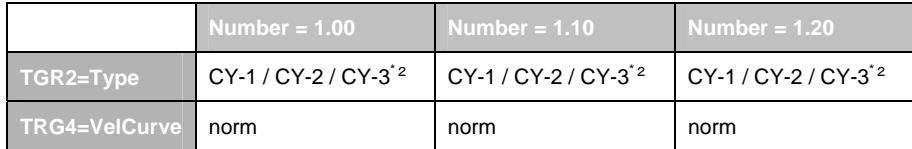

- \*1 XP70 を弱く叩いた際に、音が鳴らない場合は、TGR3 = Gain, MVl の「Gain」のパラメーターの値を増やしてくだ さい。
- \*2 CY-1 は、ボウ、エッジ、カップ部の感度を同じにした設定です。

CY-2 は、エッジの感度を他より低めにした設定です。

CY-3 は、カップの感度を他より低めにした設定です。

補足:トリガーセットアップの設定方法

\*詳細は、DTX500 取扱説明書をご覧ください。

- 1. [SHIFT]と[DRUM KIT]ボタンを押して、トリガーセットアップ選択画面(TRG1)を表示させます。現在 選択されているトリガーセットアップが表示されます。
- \*別のトリガーセットアップを設定する場合は、ジョグダイアルを回してエディットしたいトリガーセッ トアップを選択してください。
- 2. トリガーセットアップの設定は、TRG2-TRG8 の設定画面で行います。[<]/[>]を押して表示ページを切り 替え、設定したい項目を点滅させます。
- \*設定対象のトリガー入力 (入力端子) の切り替えは、目的のパッドを叩くか[SHIFT] + [<]/[>|で行います。

3. 上記表のとおり、ジョグダイアルを回して設定を変更します。

4. [SAVE/ENTER]を押します。

- 5. ジョグダイアルを回して、セーブ先のトリガーセットアップ番号(8-11)を指定します。
- \*トリガーセットアップ名を変更する場合は、[<]/[>]を押して変更したい文字を点滅表示させ、ジョグダイ アルを回して文字を選びます。

6. [SAVE/ENTER]を押すと、セーブ実行の確認を求める画面が表示されます。

7. 再度[SAVE/ENTER]を押すと、セーブが実行されます。